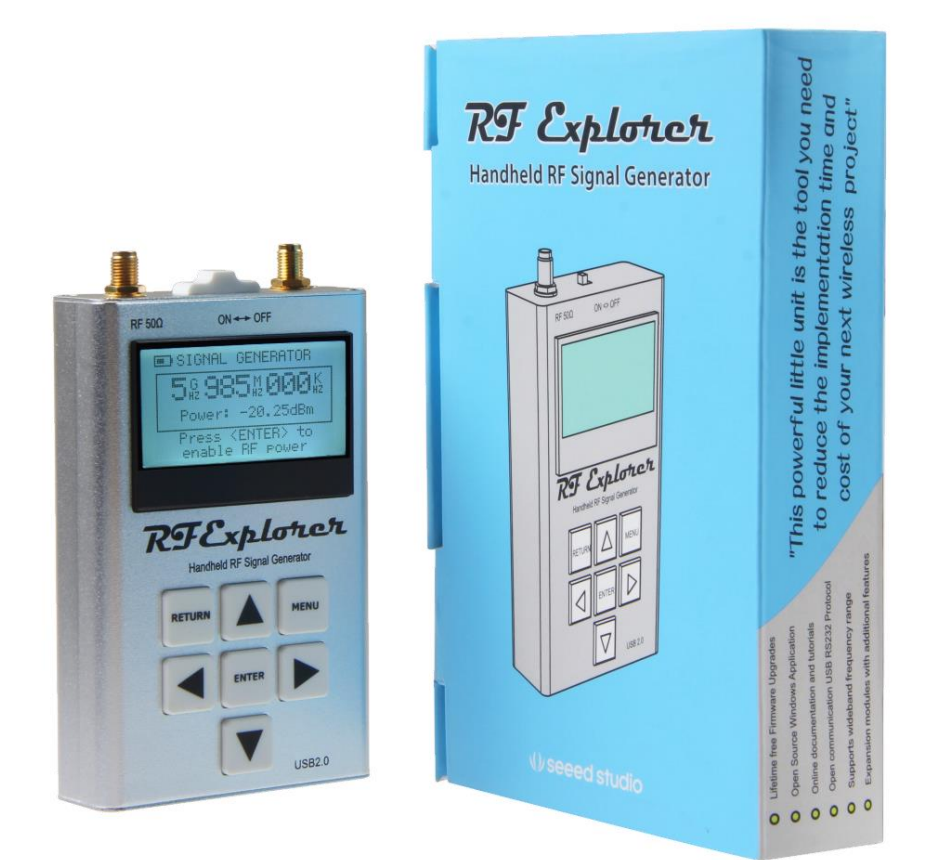

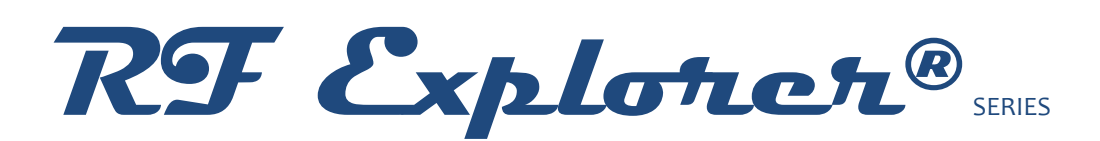

**Signal Generator Firmware Version 1.34**

**Cumulative Release Notes**

RF Explorer is an affordable Handheld Signal Generator with a growing list of features.

*This little powerful unit is the tool you need* 

*to reduce the implementation time and cost* 

*of your next wireless project.*

This Release Notes document is complementary to the RF Explorer User Manual, [available online.](http://www.rf-explorer.com/download)

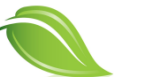

Please consider the environment before printing this document.

### **Firmware Upgrade Instructions**

#### --------- DO NOT USE THIS FIRMWARE IN SPECTRUM ANALYZER ---------

To upload this firmware, you must use the Uploader tool included in this software package. Firmware upgrade is a safe, simple process that can be repeated many times if something goes wrong.

You can update firmware using Windows, Linux or MacOS X operating systems.

For more details on how to upload firmware into your device, please visit online guide:

#### [www.rf-explorer.com/upgrade](http://www.rf-explorer.com/upgrade)

#### Firmware upgrade S/N troubleshooting:

The S/N upgrade is a required step for units coming from older firmware versions (prior to v1.12) which had no visible Serial Number on screen. This is completed automatically and has been tested in thousands of units with success, but some may not complete correctly in first try.

Note: If the unit completes upgrade and remains on screen with "S/N Init..." message, please wait a few seconds to complete the upgrade.

If S/N upgrade fails for any reason to complete this step in the first try, please repeat the upgrade process once again.

Check in the CONFIG MENU of the RF Explorer device it is configured for 500Kbps or 2400bps same as you select in Firmware Update tool.

If fails after a couple of attempts, then please contact us at contact@rf-explorer.com and provide us with:

- File RFExplorer\_Uploader.log available in the <My Documents> folder of your computer.
- Operating System version and confirmation you are connecting directly to USB port on your computer, not an intermediate USB hub.

If the problem persist, you can overcome this step by pressing ENTER when a small message shows up with <Press ENTER to Stop> next to "S/N Init..." on screen.

Release date: CEST February 01, 2021

Fixes:

An updated battery calibration code to increase accuracy on low battery conditions.

Release date: CEST April 05, 2019

This is recommended release for all users of RF Explorer Signal Generator.

**IMPORTANT:** this is mandatory version for customers upgrading baseline RFE6GEN Signal Generator into a Combo unit by adding an Expansion board.

Enhancements:

- Improved Tracking SNA speed when combined with RF Explorer Spectrum Analyzer firmware v1.28 or newer for standard models, or v3.10 for PLUS models.
- Included support for RF Explorer Signal Generator Expansion. This is the minimum version required to operate correctly the RF Explorer Signal Generator Combo model.

Fixes:

Fixed a conversion a data display problem which may report an invalid amplitude in dBm for values close to -30dBm.

Release date: CEST Dec 12<sup>th</sup>, 2017

This is recommended release for all users of RF Explorer Signal Generator.

Fixes:

 Fixed a conversion a data display problem which may report an invalid amplitude in dBm for values close to -30dBm.

#### Release date: CET Feb 27<sup>th</sup>, 2017

This is recommended release for all users of RF Explorer Signal Generator.

#### Enhancements:

- Added dedicated Battery charge and calibration screen
- Internal code refactoring to make room for additional capabilities coming un next releases

#### Fixes:

 CW frequency value correctly restored after a Sweep or Tracking operation. Before this fix, sometimes the CW may be changed to the latest value preselected on a Sweep or Tracking.

# **Disclaimer**

RF Explorer is a registered trademark in USA, EU and other countries.

This firmware is copyrighted by (C) Ariel Rocholl, 2010-2021.

For more info on RF Explorer, please visit [www.rf-explorer.com](http://www.rf-explorer.com/)

For instructions to upload this new firmware in your RF Explorer unit, please visit online documentation at [www.rf-explorer.com/upgrade](http://www.rf-explorer.com/upgrade) .

Some of these new features documented below may not be available in the user manual until a final release is published. For questions, please go to RF Explorer forum at [www.rf](http://www.rf-explorer.com/forum)[explorer.com/forum](http://www.rf-explorer.com/forum) .

Some of these notes may refer to beta versions. They have been thoroughly tested, but they may not pass all formal review and regression test of a final version. You should not install a beta firmware if you are not comfortable with occasional bugs or risk of losing data.

Final release versions pass a full set of test cases and formal review process to minimize the risk of any issue.

You agree that the firmware is provided as-is, without warranty of any kind (either express or implied). Accordingly, we make no warranties, representations or guarantees, either express or implied, and disclaims all such warranties, representations or guarantees, including, without limitation, the implied warranties of merchantability and fitness for any particular purpose, as to: (a) the functionality or non-infringement of program, any modification, a combined work or an aggregate work; or (b) the results of any project undertaken using the program, any modification, a combined work or an aggregate work. In no event shall the contributors be liable for any direct, indirect, incidental, special, exemplary, consequential or any other damages (including, but not limited to, procurement of substitute goods or services; loss of use, data, or profits; or business interruption) however caused and on any theory of liability, whether in contract, strict liability, or tort (including negligence or otherwise) arising in any way out of the use of the program, even if advised of the possibility of such damages. You hereby waive any claims for damages of any kind against contributors which may result from your use of the firmware.